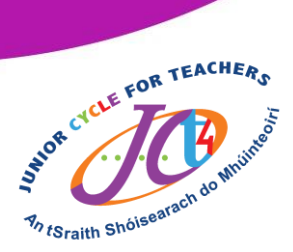

# **Micro:bit classroom self-directed resource**

ļ

This resource is a non-linear approach to exploring and developing skills within the micro:bit classroom. This resource is designed to help you with all the different elements of the internetbased software.

## **What is micro:bit classroom?**

Micro:bit classroom is an internet-based software which may serve as an ideal way to engage in the computer software aspect of the Mechatronics strand in the Engineering specification. It allows you as a teacher to set up a micro:bit classroom, where you as a teacher can;

- set challenges for students.
- check in, live, with how students are progressing.
- save your class progress and continue later.

### **How is this resource structured?**

This resource is structured into a Microsoft Form. Each section of the Microsoft Form starts with a video explaining how to engage with a particular aspect of micro:bit classroom. This is followed by some questions based on elements of the video. After you have completed the resource click on the 'View results' to check your answers.

### **The resource consists of the following sections:**

- Setting up a micro:bit classroom and a basic introduction
- Sharing a code with students
- How to join a micro: bit classroom as a student
- Checking in with students' progress
- Saving your classroom and re-opening it at a later date

### **Resource:**

Please click [here](https://forms.office.com/Pages/ResponsePage.aspx?id=kbF7o4upVUygsPmrXzRebVU3r5gUUxBGjCBUB5gnvlxUOTBaSUgyRFVJTkFXSTI5TUJOVklJSlpUMy4u&wdLOR=c64F49BEF-B22E-4FB0-BC7D-DE6105DF202E) to access the micro:bit classroom resource.

### **How can I best engage with the resource?**

To best engage with this resource, you should have micro:bit classroom open and work with it in tandem with this resource. Clicking on the picture (right) will take you to micro:bit classroom website.

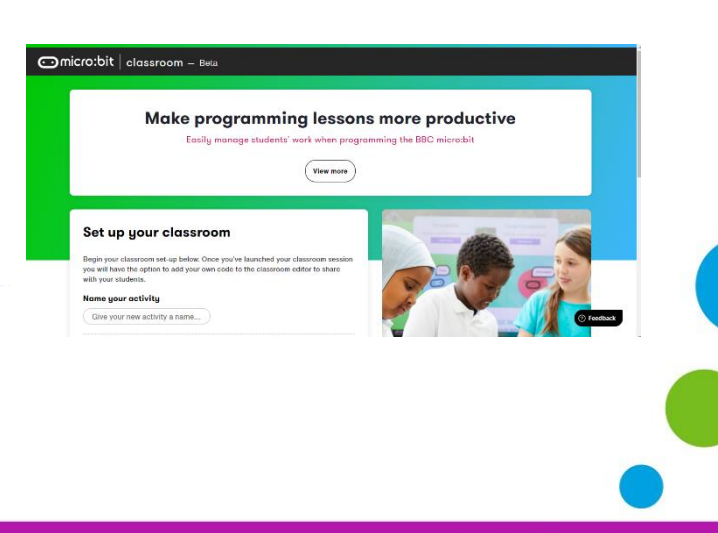

An tSraith Shóisearach do Mhúinteoirí

for teachers

**Junior** 

www.jct.ie